## Informe Pasantía de Iniciación a la Investigación

Pasante: Julieta Umpierrez

Almet

Responsable: Dra. Julia Alonso

Julia Alorso

9 de diciembre de 2022

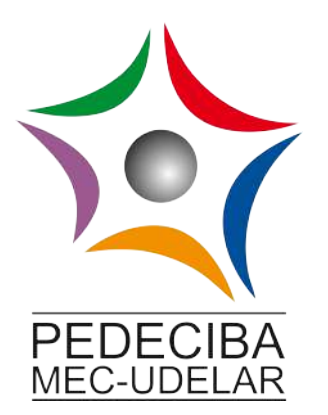

# $\operatorname{\^}Indice$

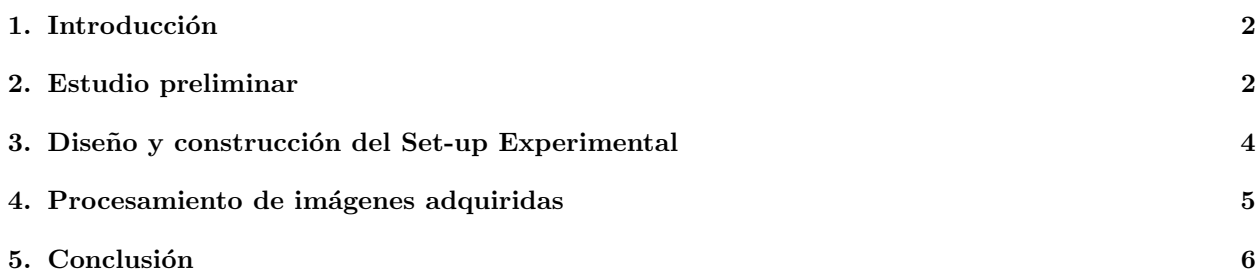

#### <span id="page-2-0"></span>1. Introducción

La Fotografía Integral con Apertura Sintética permite capturar múltiples perspectivas de una escena tridimensional, obteniendo información espacial y angular. En este sistema, la imagen de un objeto está sujeta a un patrón periódico (función peine de Dirac), cuyo período depende de la profundidad a la que se encuentra el objeto. La pasantía consiste en el montaje de un dispositivo para capturar perspectivas de una escena 3D a través de un arreglo de cámaras (o traslación de una única cámara), para luego implementar computacionalmente, en base al an´alisis de Fourier, el re-enfoque de la escena tridimensional a distintas profundidades. [\[1\]](#page-7-0), [\[2\]](#page-7-1), [\[3\]](#page-7-2) y [\[4\]](#page-7-3). Este trabajo se realiza en el marco de una pasantía de iniciación a la investigación de PEDECIBA [\[5\]](#page-7-4).

La pasantía se desarrollo a grandes rasgos en tres etapas:

- Estudio de artículos y otros materiales sobre visión múltiple, imágenes elementales, imágenes integrales y subimagenes.
- Diseño e implementación de un set-up experimental que permita la captura de imágenes de una escena 3D con apertura sintética.
- Procesamiento de las imágenes adquiridas con el set-up construido.

Cada una de estas etapas será desarrollada a continuación en el presente informe.

### <span id="page-2-1"></span>2. Estudio preliminar

En primer lugar se realizo un estudio de artículos y otros materiales sobre visión múltiple, imágenes elementales e im´agenes integrales y sub-imagenes. Se realizaron algunas actividades relacionadas a re-enfoque digital y apertura sintética en 1D.

<span id="page-2-2"></span>Para eso se tomaron fotografías de una escena estática que contenía por lo menos tres objetos para así tener objetos en el frente, en el centro y en el fondo, esto se hizo con el set-up que se muestra en la figura [1.](#page-2-2) Utilizando una cámara FLIR - BFS-U3-200S6C-C USB 3.1 Blackfly® S, Color Camera y un lente de 16mm/F1.8 se movió la cámara manualmente de manera equiespaciada en la dirección horizontal x (ver figura [1\)](#page-2-2), y se tomaron fotografías en cada posición.

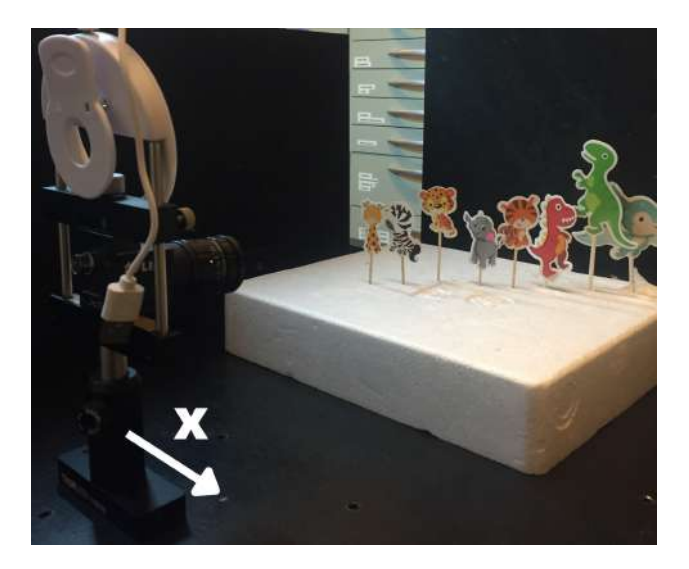

Figura 1: Set-up utilizado para la obtención de las primeras imágenes

Estas im´agenes fueron procesadas utilizando python y OpenCV en Jupyter Notebook. El objetivo era mantener fija la imagen central y eligiendo un objeto de la escena trasladar el resto de las imágenes de manera de mantener alineado el objeto elegido. Luego se sumaban todas las imágenes trasladadas y se realizaba la división por la cantidad de imágenes usadas. De esa forma se logra obtener una imagen donde el objeto seleccionado se encuentra en foco y lo demás desenfocado. Como primer acercamiento el alineamiento se realizo buscando la cantidad de píxeles a mano. Los resultados de esto se presentan en la figura [2.](#page-3-0)

<span id="page-3-0"></span>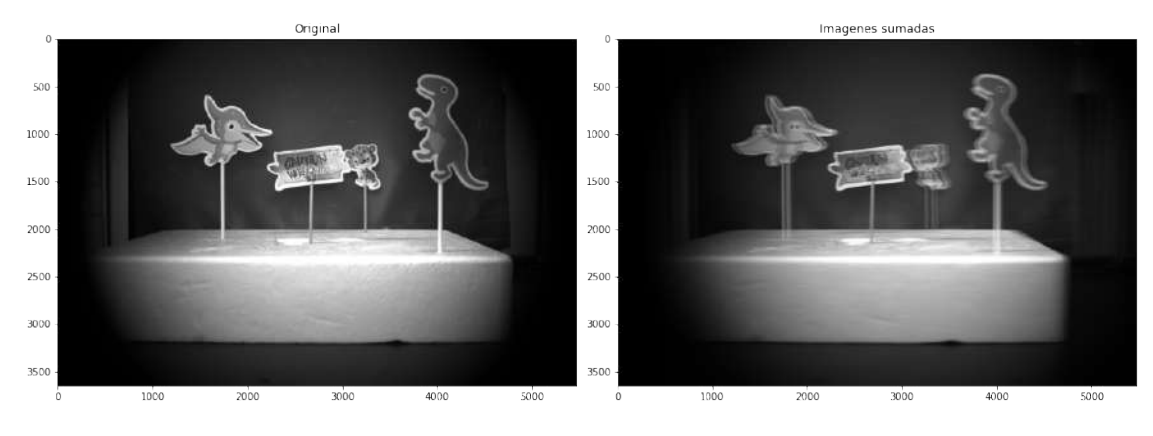

Figura 2: Alineamiento "a mano" en objeto central (cartel) a partir de 5 imágenes adquiridas

Luego se implementó template matching para tener un mejor alineamiento, para eso se utilizo un template que consistía en una parte distintiva del objeto que se quería alinear, se adjunta un ejemplo en la figura [3,](#page-3-1) estos resultados se pueden ver en la figura [4.](#page-3-2) Para esto se desarrollaron algunas funciones que utilizando funciones de OpenCV como  $WarpAffine$  para la traslación y matchTemplate para realizar template matching.

<span id="page-3-1"></span>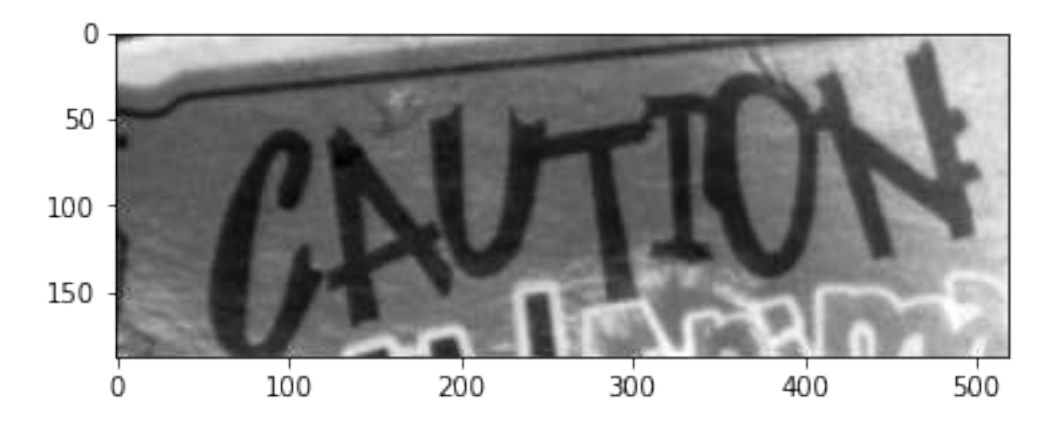

Figura 3: Template utilizado para alinear el objeto central

<span id="page-3-2"></span>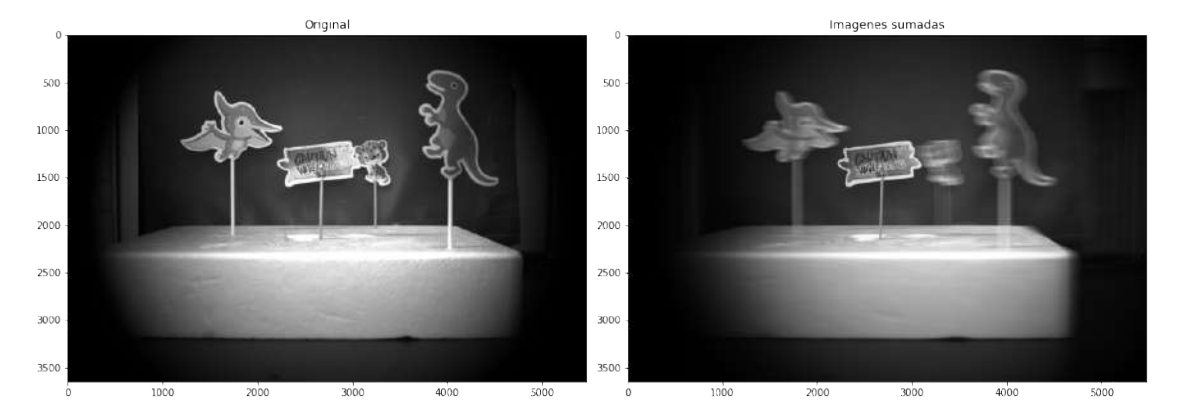

Figura 4: Alineamiento con template matching en objeto central

Mas tarde se agregaron objetos a la escena y se repitió el procedimiento para enfocar en los distintos objetos de interés, con eso se compuso un vídeo que se puede ver en este [link.](https://drive.google.com/file/d/1MnpjDJXB9CrsHoKUeEJO43JRCiZxpzty/view?usp=sharing)

Como un resultado adicional, dado que se contaba con la toma de imágenes desde distintas perspectivas, se construyó un anaglifo lo que permite percibir la profundidad de la escena con lentes con filtros de color

<span id="page-4-1"></span>adecuados. Como manera de explorar con el procesamiento de im´agenes en python se utilizo la biblioteca PIL para generar un anaglifo que se adjunta en la figura [5.](#page-4-1)

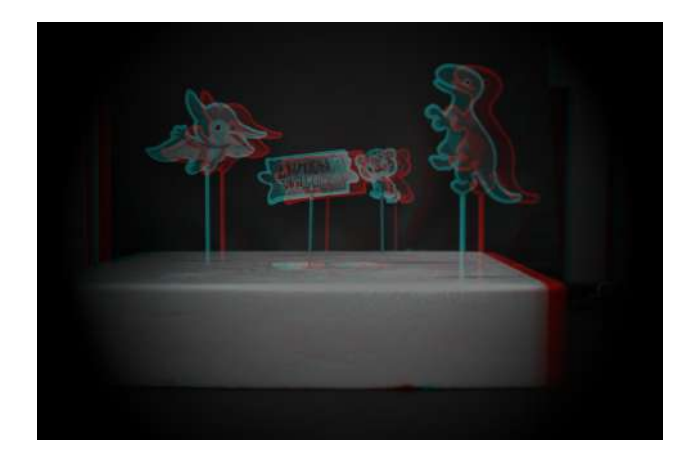

Figura 5: Anaglifo obtenido con dos imágenes consecutivas

#### <span id="page-4-0"></span>3. Diseño y construcción del Set-up Experimental

<span id="page-4-2"></span>Luego se paso a la etapa de diseño e implementación de un set-up que permita la captura de imágenes de una escena 3D con apertura sintética. Para eso se comenzó buscando en la literatura que tipo de setups existían para realizar un movimiento de una cámara en el plano vertical. Se encontró que para realizar movimientos lineales la mejor opción era la utilización de correas dentadas con poleas y de varillas roscadas junto con motores paso a paso. Luego de una extensa búsqueda se encontraron dos posibilidades, [\[6\]](#page-7-5) y [\[7\]](#page-7-6). Se termino eligiendo la primera dado que se recomendaba la utilización de varillas roscadas para el movimiento vertical y en [\[6\]](#page-7-5) se proveían las piezas para imprimir en 3D. El set-up propuesto en [6] contaba con un movimiento en una tercer dimensión que se elimino dado que el objetivo era un movimiento en 2D. El set-up de referencia se adjunta en la figura [6.](#page-4-2)

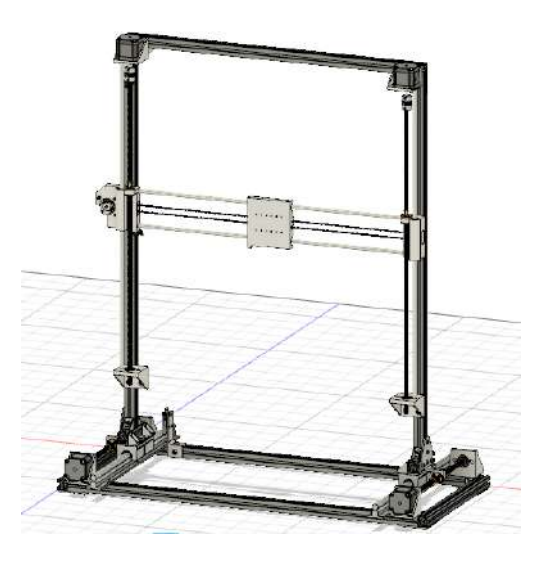

Figura 6: Estructura de referencia obtenida de [\[6\]](#page-7-5)

Ya decidido el set-up de referencia se procedió a realizar una lista de compras intentando encontrar todas las piezas en el mercado.

Dado que se utilizaban 3 motores paso a paso pero solo se mueven dos direcciones se decidió controlarlos con un Arduino UNO. A su vez, siguiendo las ideas presentadas en [\[8\]](#page-7-7), se decidió usar un CNC-shield con tres drivers A4988 dado que permitía clonar una dirección y tener dos motores moviéndose de igual manera y en simultaneo. Además, este shield permite un manejo de los motores a través de GRBL controller que es un firmware que corre sobre Arduino y permite mover los motores usando una interfaz muy fácil de manejar.

Luego de conseguir todas las piezas necesarias se diseñaron algunas piezas que fueron impresas en la impresora 3D del laboratorio como una polea lisa, el soporte para la cámara y soportes para fijar la estructura de aluminio a la mesa. Con la ayuda del personal que trabaja en el taller mecánico del Instituto de Física se cortaron las varillas a los tamaños necesarios y se logro ensamblar el marco como se muestra en la figura [7.](#page-5-1)

<span id="page-5-1"></span>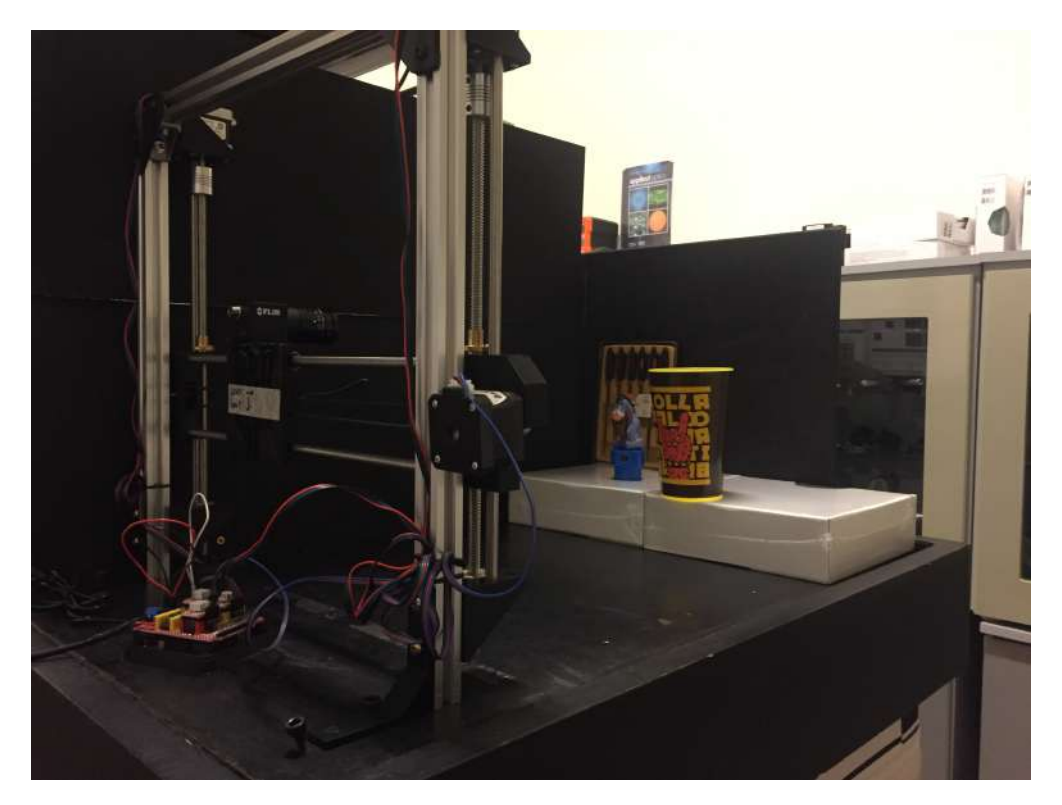

Figura 7: Estructura construida

Utilizando la biblioteca PySpin que contiene un wrapper para controlar la cámara desde Python se logro automatizar el proceso de mover la cámara y tomar la imagen. Para eso se utilizo la biblioteca Serial de Python para comunicarse con el Arduino para que este moviese los motores utilizando la biblioteca asociada al GRBL controller. Así se consiguió una captura sincronizada con el movimiento de los motores.

#### <span id="page-5-0"></span>4. Procesamiento de imágenes adquiridas

La siguiente etapa fue entonces la captura de nuevas escenas moviendo la cámara en el plano vertical. En primer lugar se volvió a repetir el mismo procedimiento con Template Matching utilizado con el set-up anterior. Con eso se obtuvieron los resultados que se adjuntan en las figura [8](#page-5-2) - [10](#page-5-2) a partir de un array de  $15x15$  imágenes adquiridas.

<span id="page-5-2"></span>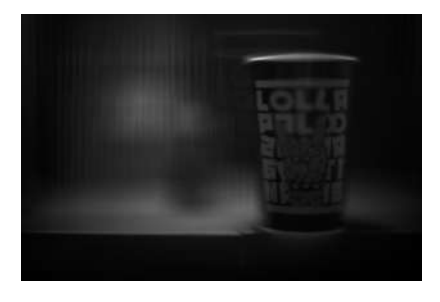

Figura 8: Enfoque en plano de adelante

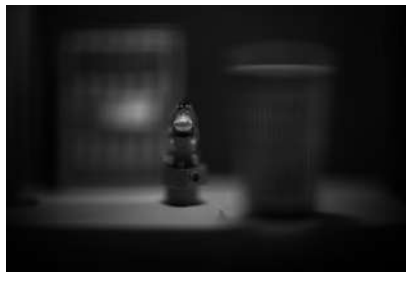

Figura 9: Enfoque en plano del medio

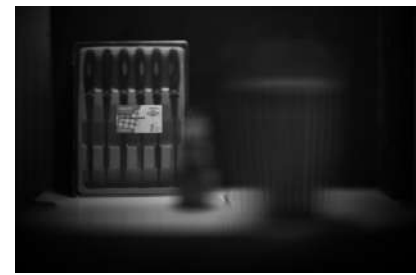

Figura 10: Enfoque en el plano del fondo

Especialmente en la figura [10](#page-5-2) se puede ver la capacidad de levantar oclusiones con el m´etodo propuesto. La siguiente etapa consistió en el filtrado por profundidad en el dominio de Fourier. Esta idea fue explorada en  $[1]$ ,  $[2]$ ,  $[9]$  y  $[10]$ . La idea detrás de esto se puede resumir en la figura [11.](#page-6-1)

<span id="page-6-1"></span>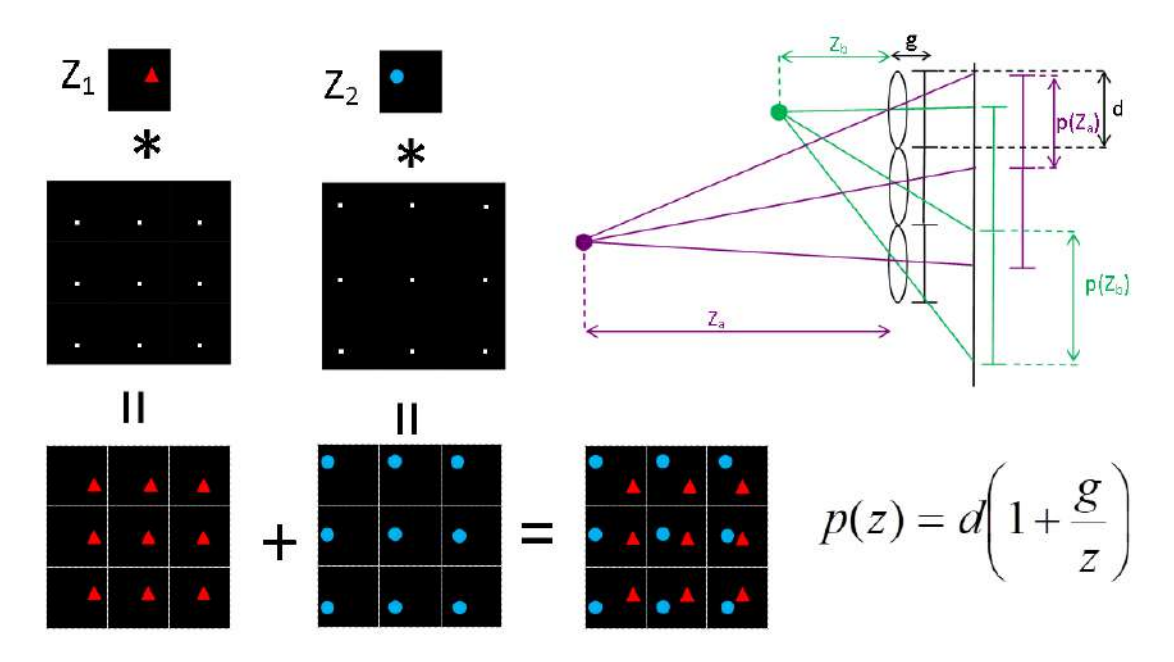

Figura 11: Figura modificada de [\[1\]](#page-7-0), se muestra la formación de la Imagen Integral con objetos a diferentes profundidades y la relación entre profundidad y periodo. En la figura g es la separación entre el lente y el sensor, d es el ancho del lente y z es la profundidad.

Esto implica que la Imagen Integral de objetos puntuales a distintas profundidades es una superposición de peines de Dirac 2D con periodos que dependen de la profundidad. De esta manera teniendo el periodo se puede reconstruir la escena enfocada a cualquier profundidad. Para explotar esta característica de las Imágenes Integrales es que se realiza la transformada de Fourier de la Imagen Integral adquirida, esta transformada se multiplica por el peine 2D cuyos periodos en frecuencia están directamente relacionados con la profundidad en la cual se quiere realizar el re-enfoque. Con este procedimiento se obtienen los componentes en frecuencia de la Imagen Integral asociados a una determinada profundidad por lo que al hacer la transformada de Fourier inversa se obtiene el re-enfoque esperado. En las figuras [12](#page-7-10) - [15](#page-7-10) se adjuntan los resultados obtenidos. Luego de filtrar en profundidad se realizo el procedimiento utilizando Template Matching descrito mas arriba. El efecto del filtrado se puede ver en la comparación entre las imágenes [13](#page-7-10) y [14](#page-7-10) donde los bordes en la figura [14](#page-7-10) se ven mucho mas difuminados producto del filtrado en Fourier.

Para lograr este objetivo se tuvo que solucionar un inconveniente relacionado al filtrado en Fourier. La Imagen Integral adquirida no era perfectamente periódica debido a imperfecciones mecánicas del setup experimental esto hacia que el desplazamiento de la c´amara en la practica no resultaba perfectamente periódico, para solucionarlo se debió hacer una minimización utilizando mínimos cuadrados partiendo de la red adquirida (no periódica) y ajustándose a una red regular óptima (periódica). La idea era encontrar los periodos de la red regular ´optima que minimizaran la distancia a la red adquirida.

#### <span id="page-6-0"></span>5. Conclusión

Se cumplió con el objetivo de la pasantía de construir un dispositivo experimental para generar la Imagen Integral de una escena y luego utilizar filtrado en el dominio de Fourier para reconstruir la escena a cualquier profundidad. Como trabajo a futuro se desea poder implementar el filtrado a distintas profundidades en simultaneo. Los resultados de este trabajo fueron presentados en IdM 22 [\[11\]](#page-8-0), SUF 22 [\[12\]](#page-8-1) y WACCI 22 [\[13\]](#page-8-2) donde obtuve el 3er premio entre mas de 30 posters presentados por estudiantes de grado y de posgrado.

<span id="page-7-10"></span>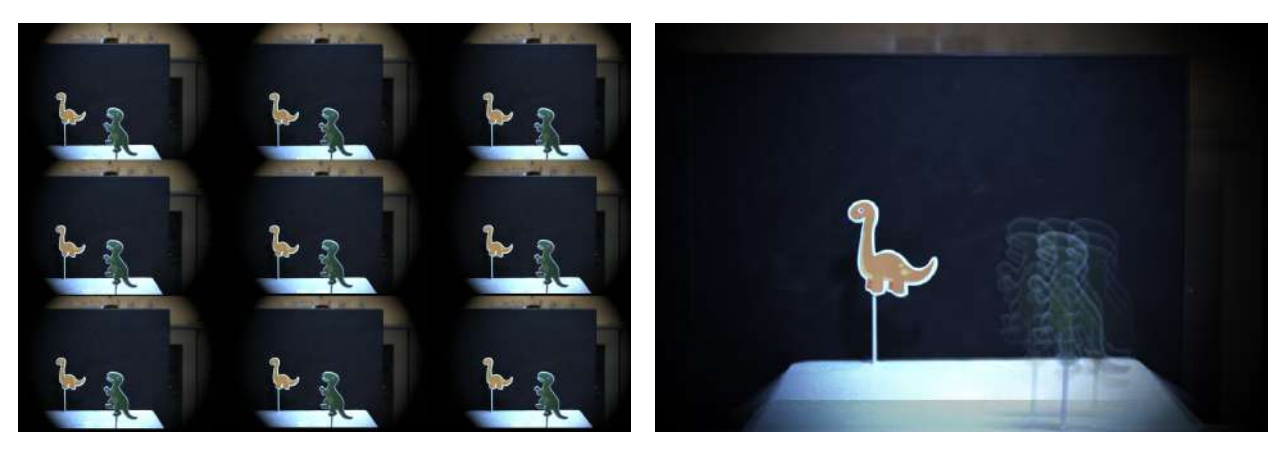

Figura 12: Imagen Integral Figura 13: Fondo sin Fourier

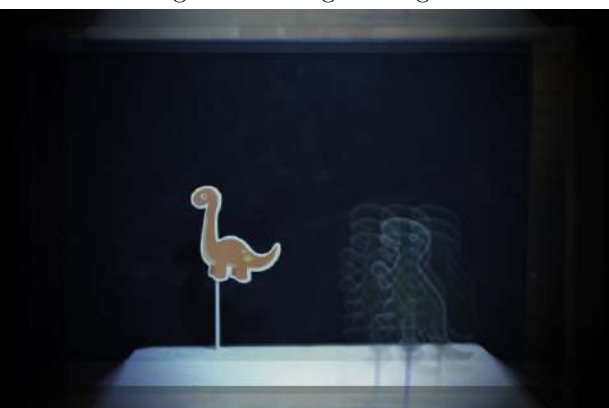

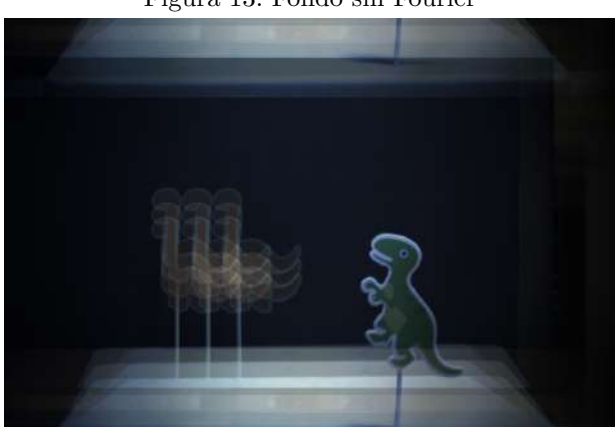

Figura 14: Fondo con Fourier Figura 15: Adelante con Fourier

#### Referencias

- <span id="page-7-0"></span>1. Llavador, A., Sánchez-Ortiga, E., Saavedra, G., Javidi, B. y Martínez-Corral, M. Free-depths reconstruction with synthetic impulse response in integral imaging. Opt. Express 23, 30127-30135. [http :](http://opg.optica.org/oe/abstract.cfm?URI=oe-23-23-30127) [//opg.optica.org/oe/abstract.cfm?URI=oe-23-23-30127](http://opg.optica.org/oe/abstract.cfm?URI=oe-23-23-30127) (nov. de 2015).
- <span id="page-7-1"></span>2. Jang, J.-Y., Shin, D. y Kim, E.-S. Optical three-dimensional refocusing from elemental images based on a sifting property of the periodic  $\delta$ -function array in integral-imaging. Opt. Express 22, 1533-1550. <http://opg.optica.org/oe/abstract.cfm?URI=oe-22-2-1533> (ene. de 2014).
- <span id="page-7-2"></span>3. Goodman, J. W. Introduction to Fourier Optics (McGraw-Hill, New York NY, 1996).
- <span id="page-7-3"></span>4. Gonzalez y Woods. Digital Image Processing using MATLAB second (GatesMark, 2009).
- <span id="page-7-4"></span>5. PEDECIBA. Llamado a Pasantías de Iniciación a la Investigación del Área de Física de PEDECIBA (2022)
- <span id="page-7-5"></span>6. Campbell, T. y Jones, J. F. Design and implementation of a low cost, modular, adaptable and opensource XYZ positioning system for neurophysiology. HardwareX 7, e00098. ISSN: 2468-0672. [https:](https://www.sciencedirect.com/science/article/pii/S2468067220300079) [//www.sciencedirect.com/science/article/pii/S2468067220300079](https://www.sciencedirect.com/science/article/pii/S2468067220300079) (2020).
- <span id="page-7-6"></span>7. Abdelhamid, A. Y., Abdeldayem, M. y Mabrouk, M. Low Cost X-Y Core Positioning System Using Stepper Motor en (abr. de 2018).
- <span id="page-7-7"></span>8. ZYLtech. Arduino Compatible CNC Shield Instructions https://www.zyltech.com/arduino-cnc[shield-instructions/](https://www.zyltech.com/arduino-cnc-shield-instructions/).
- <span id="page-7-8"></span>9. Llavador, A., Sánchez-Ortiga, E., Saavedra, G., Javidi, B. y Martinez-Corral, M. Free-depths reconstruction with synthetic impulse response in integral imaging. Optics Express 23, 30127-30135 (2015).
- <span id="page-7-9"></span>10. Saavedra, G. et al. Digital slicing of 3D scenes by Fourier filtering of integral images. Optics express 16, 17154-17160 (2008).
- <span id="page-8-0"></span>11. Poster en Ingeniería de Muestra. Facultad de Ingeniería en (14-15 Octubre 2022).
- <span id="page-8-1"></span>12. Poster en reunión XVII de la Sociedad Uruguaya de Física. Nueva Helvecia en (4-5 Noviembre 2022).
- <span id="page-8-2"></span>13. Poster (premiado) en International Workshop on Adaptive Compressive Computational Imaging WAC-CI 2022. Bucaramanga, Colombia en (8-10 Noviembre 2022).